# **Troubleshooting Google Meet**

Teachers are using Google Meet to conduct check-ins with Students. Check with your teachers to determine when check-in for each course will take place. An overview of the middle school [schedules](https://www.hcpss.org/health/coronavirus/col-schedules/#middle-schools) can be found here.

# **Before you join a meet:**

- Check that your Chrome web browser is up-to-date.
- Shut down other applications and programs running on the computer that are not needed during the session.
- To limit echo:
	- Use one device for audio and recording; either the computer's built in components or an external speaker/mic
	- $\circ$  If others are connecting to the meeting within the same room make sure they are using earphones or their device is muted.

# **Joining a Meet:**

Students can join a meeting using the nickname published by their teacher. Below are directions for joining a Google Meet on a computer.

**Note**: Learn how to join a Google Meet from an [Android](https://support.google.com/meet/answer/9303069?co=GENIE.Platform%3DAndroid&hl=en) or iOS device. (Links to an [external](https://support.google.com/meet/answer/9303069?co=GENIE.Platform%3DAndroid&hl=en) site.)

1. Set up your computer. If using external earphones or speaker/microphone, attach the peripheral devices.

2. Launch Chrome as your web browser.

 **Note**: Students cannot use a personal Gmail account to join Google Meet check-in sessions. Make sure to log out of your personal account before starting!

### 3. Go to the hcpss.me page and select the Google Meet icon[.](https://hcpss.me/)

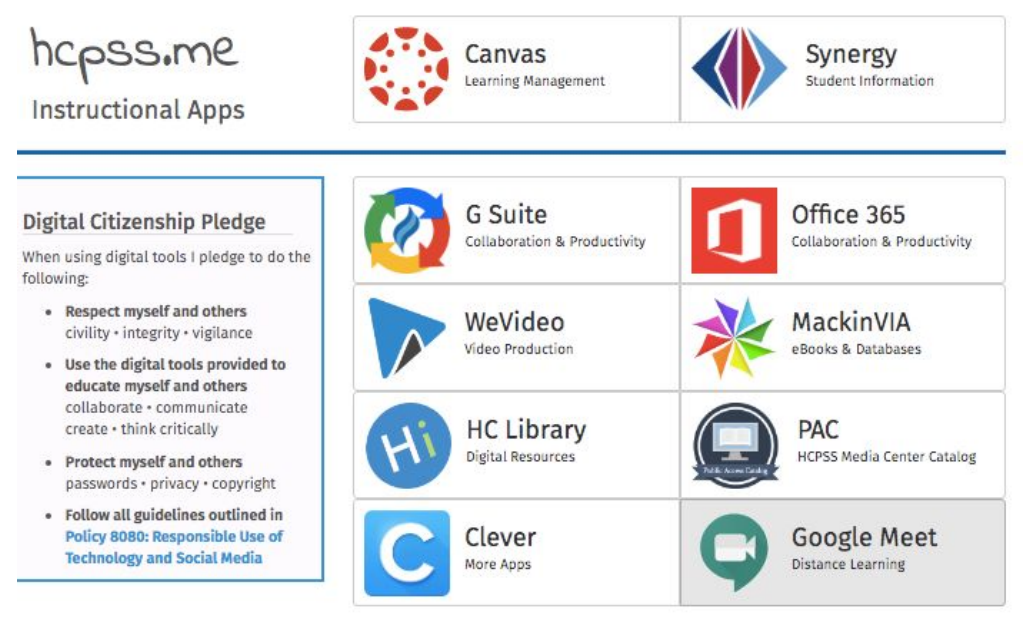

#### 5. Select Use a Join or Start Meeting

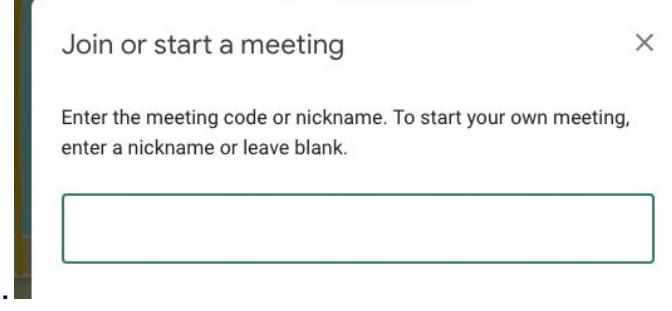

6. Paste the Code given to you by your teacher in the meeting code field and press Continue.

7. When prompted with the **Will you allow meet.google.com to use your microphone...** and/or **camera....** web browser prompt, make sure the correct microphone and/or camera is listed in the drop down menu and then select **Allow**. You may choose to turn off your microphone and/or camera during the Google Meet Check-in if you would like.

**Note**: If you do not wish to allow a camera or microphone you can still participate by listening and using Google Meet's chat functionality.

8. Select **Join Meeting**.

# **Still having trouble: Clear your Chrome browser Cache and Cookies**

How to Clear the browser Cache and Cookies on a Chromebook

- 1. On your Chromebook, open Chrome.
- 2. At the top-right, click More.
- 3. Click More tools > Clear browsing data.
- 4. At the top, select All time.
- 5. Tick the boxes next to 'Cookies and other site data' and 'Cached images and files',.
- 6. Click Clear data.

To keep your Chromebook working do not save files on your Chromebook. Save your files to your Google Drive!

Clear the [browser](https://community.canvaslms.com/docs/DOC-10708-67952720330) Cache on a Mac Clear the [browser](https://community.canvaslms.com/docs/DOC-10707-67952720331) cache on a PC

## **Additional Technology Support Resources**

These resources can all be accessed from the [Patapsco](https://hcpss.instructure.com/courses/34486) Middle School Student [Resources](https://hcpss.instructure.com/courses/34486) class in Canvas.

Student [Technology](https://hcpss.instructure.com/courses/77796) Resources

**[Canvas](https://hcpss.instructure.com/courses/9495)** 

[Chromebook](https://hcpss.instructure.com/courses/34486/pages/chromebook-general-information-and-tips) Support

Forgot [Username](https://hcpss.instructure.com/courses/77796/pages/account-self-service?module_item_id=3413168) or Password

G [Suite](https://hcpss.instructure.com/courses/77796/modules#module_174946)

Join [Chromebook](https://hcpss.instructure.com/courses/77796/pages/join-chromebook-to-wifi?module_item_id=3409750) to WiFi

[Student](https://hcpss.instructure.com/courses/77796/pages/o365-student-email?module_item_id=1787795) email

# **Need More Help? Ask Mrs. McNabb.**

Use Canvas Inbox or send email directly to mmcnabb@hcpss.org

Include a description of the problem you are having and what actions you have taken to resolve the issue so far.